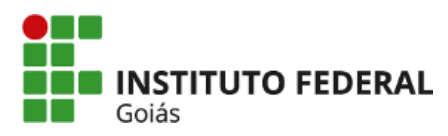

#### **MEMORANDO-CIRCULAR 4/2021 - REI-PRODI/REITORIA/IFG**

Goiânia, 24 de março de 2021.

Às Pró-reitorias, à Diretoria Executiva, Chefia de Gabinete da Reitoria e às Diretorias Gerais de Câmpus

C/C: Coordenação de Recursos Humanos e Assistência ao Servidor (CRHAS) e a Coordenação de Cadastro da Reitoria (CAD).

Assunto: Cadastro de Servidores em Substituições de Chefias (FG/CD) para assinatura de documentos eletrônicos e acesso à caixa de processos no SUAP.

Senhores (as) Gestores (as),

Considerando a publicação da Portaria IFG nº 2.076, de 15 de março de 2021 que, dispõe sobre os critérios, o perfil profissional e os procedimentos gerais a serem cumpridos pelos ocupantes, titulares e interinos, de cargo de direção (CD), função gratificada (FG) e função comissionada de coordenação de curso (FCC) no âmbito do IFG;

Considerando a necessidade do servidor interino da função ter acesso imediatamente, após o início do período de substituição, às funcionalidades do Sistema Unificado de Administração Pública - SUAP **(documentos eletrônicos e a acesso à caixa de processos);**

Visando otimizar e dar celeridade aos trabalhos, esta Pró-Reitoria de Desenvolvimento Institucional e Recursos Humanos - PRODIRH informa que, a partir deste momento, será delegada a competência do cadastro das substituições de funções no **SUAP** ao Coordenador de Recursos Humanos e Assistência ao Servidor - CRHAS ou ao Chefe de Gabinete, nos câmpus em que não houver um coordenador da CRHAS devidamente nomeado para a função. Para os servidores lotados na Reitoria, esta ação será realizada e pelo Coordenador de Cadastro.

A solicitação destes cadastros no SUAP será mediante memorando assinado e encaminhado via e-mail institucional, no momento em que o titular se afastar e o interino assumir:

- Câmpus: a Diretoria Geral encaminha o memorando à CRHAS (setor responsável pelo cadastro)
- Reitoria: as Pró-reitorias, Diretoria Executiva, Chefia de Gabinete da Reitoria e Diretorias encaminhará o Memorando, via e-mail, à Coordenação de Cadastros.

A solicitação destes cadastros no SUAP será mediante memorando assinado e encaminhado, via e-mail institucional, no momento em que o titular se afastar e o interino assumir. Nos Câmpus pela Diretoria Geral à CRHAS. Na Reitoria as Pró-reitorias, Diretoria Executiva, Chefia de Gabinete da Reitoria e Diretorias encaminhará à Coordenação de Cadastros.

Outrossim, informamos que as autorizações no SUAP para os operadores desta funcionalidade já foram realizadas pela Diretoria de Tecnologia da Informação - DTI, a pedido da Diretoria de Desenvolvimento de Recursos Humanos - DDRH.

O modelo de memorando de solicitação de cadastro de substituição de função/cargo de direção para assinatura de documentos eletrônicos e acesso à caixa de processos está disponível no SUAP, no módulo documentos eletrônicos.

Segue anexo o manual de cadastro de histórico de função no SUAP.

### (assinado eletronicamente) Amaury França Araujo Pró-reitor de Desenvolvimento Institucional e Recursos Humanos

Documento assinado eletronicamente por: Amaury Franca Araujo, PRO-REITOR - CD2 - REI-PRODI, em 24/03/2021 15:40:02.

Este documento foi emitido pelo SUAP em 24/03/2021. Para comprovar sua autenticidade, faça a leitura do QRCode ao lado ou acesse https://suap.ifg.edu.br/autenticardocumento/ e forneça os dados abaixo:

Código Verificador: 145005 Código de Autenticação: f46f2ca450

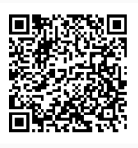

Instituto Federal de Educação, Ciência e Tecnologia de Goiás Avenida Assis Chateaubriand, nº 1.658, Setor Oeste, GOIÂNIA / GO, CEP 74.130-012 (62) 3612-2258 (ramal: 2258)

# **SUAP**

# **Adicionar Histórico de Função para um Servidor**

#### **1. Acessar o menu:**

*1. Gestão de Pessoas → Cadastros → Histórico de Funções dos Servidores*

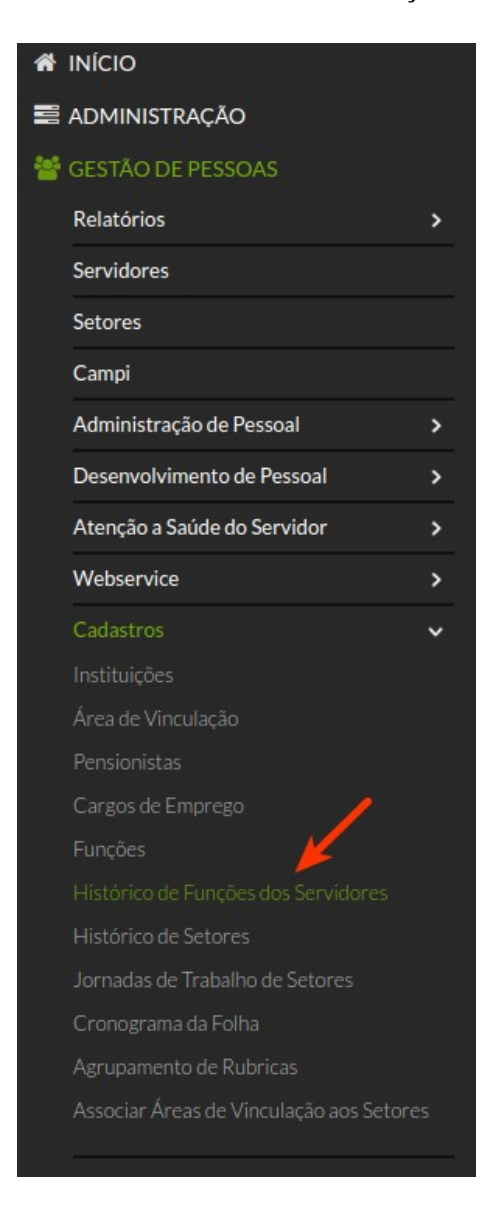

#### **2. Clicar no botão:**

*1. Adicionar Servidor – Histórico de Função*

Adicionar Servidor - Histórico de Função

### **3. Preencher os dados necessários e clicar em salvar**

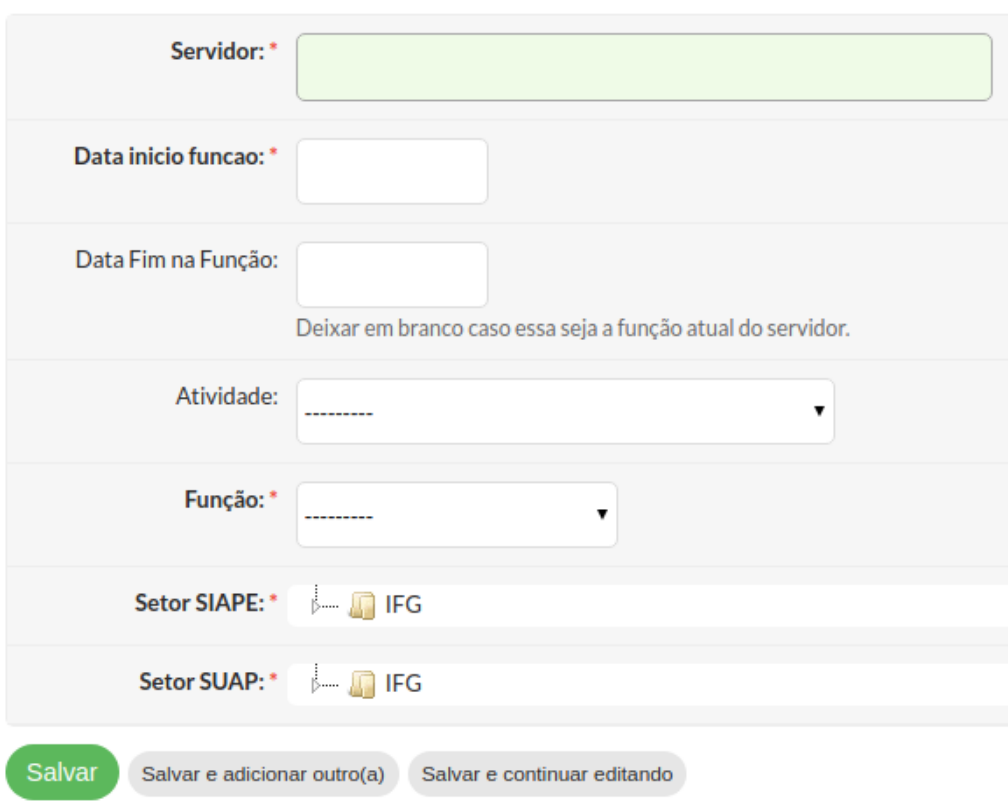

### **1. Servidor**

1. Servidor que ocupará a função.

# **2. Data início função**

1. Data de início da função do servidor.

# **3. Data fim na função**

1. Data de término da função do servidor. Pode ser deixado em branco caso não se saiba quando irá terminar porém, quando terminar, é necessário editar e colocar a data de término para que ele deixe de ser chefe a partir dela.

# **4. Atividade**

- 1. Exemplos:
	- 1. 2038 Coordenador
	- 2. 2043 Chefe
	- 3. 3651 Gerente
	- 4. 0053 Assessor
	- 5. 1345 Chefe de Gabinete
	- 6. 0099 Diretor

#### **5. Função**

- 1. Exemplos:
	- 1. Substituição de Chefia
		- 1. Quando uma pessoa irá substituir uma chefia;
		- 2. Quando um setor não tem alguém com função.

### **6. Setor SIAPE**

1. Selecione na árvore o setor onde o servidor será chefe (Deve ser o mesmo do campo "Setor SUAP").

# **7. Setor SUAP**

1. Selecione na árvore o setor onde o servidor será chefe (Deve ser o mesmo do campo "Setor SIAPE")